# Manual and FAQ\* – Hybrid Annual General Meeting

\* Applicable to virtual participation and voting at the Annual General Meeting of Akzo Nobel N.V.

# Manual – Hybrid Annual General Meeting ('AGM')

## I. Registration – before April 14, 2023 6:00 p.m. (CET)

1. Click here to login to the shareholder portal, enter your Login ID and Password and click 'Login'

|                  | Shareholder login                              |
|------------------|------------------------------------------------|
|                  |                                                |
| Login ID         |                                                |
| Password         |                                                |
|                  | Login                                          |
|                  | Forgot password?                               |
|                  | New user registration                          |
| If you do not ha | ve user account, <u>click here</u> to register |

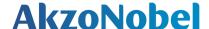

2. Select the upcoming AGM of AkzoNobel and click 'Attend meeting virtually'

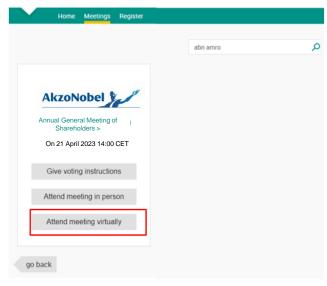

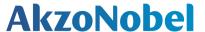

3. Fill in all the details of registration for this meeting

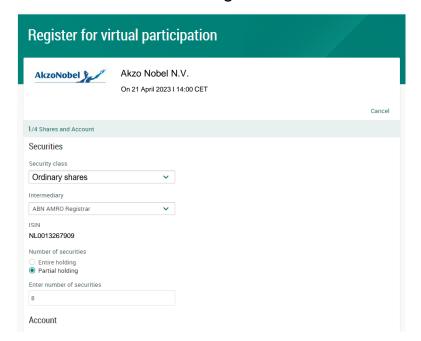

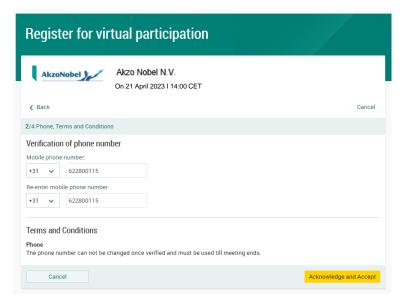

The phone number will be used for the two-step verification process (by SMS verification)

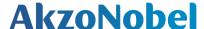

4. Notification will be displayed with highlighted risks and terms of use (including reference to AkzoNobel's Hybrid Meeting Terms). Please read the notification and if you agree click on 'Accept and Proceed'

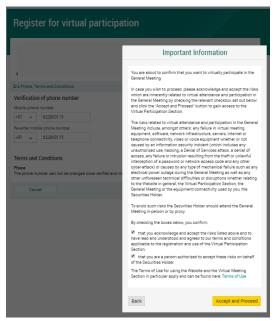

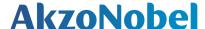

5. Enter the verification code received on your mobile phone

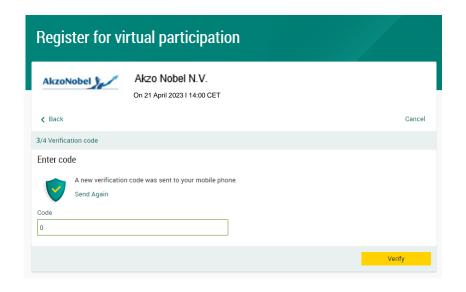

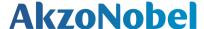

6. The registration was completed successfully

7. The request created can be found in 'My events' (observe pending state)

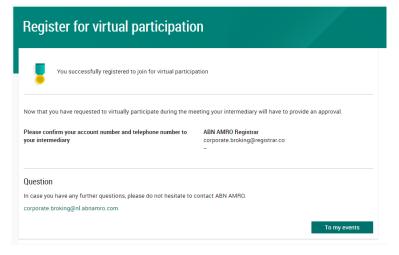

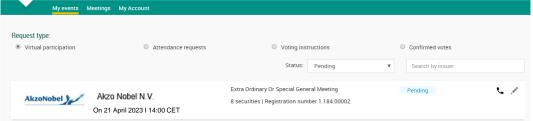

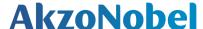

8. Once approved by the intermediary, the shareholder will receive a confirmation email

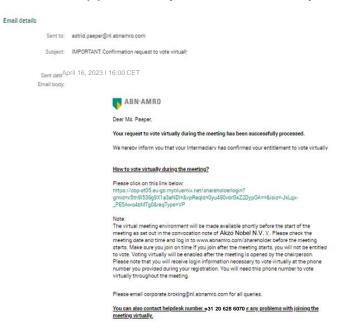

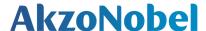

## II. Login – on April 21, 2023 before 2:00 p.m. (CET)

1. Click <u>here</u> to login to the shareholder portal, enter your Login ID and Password and click 'Login' and click login

2. Join the meeting in 'My events'

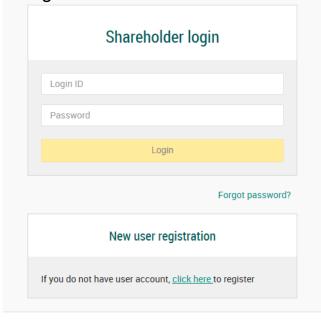

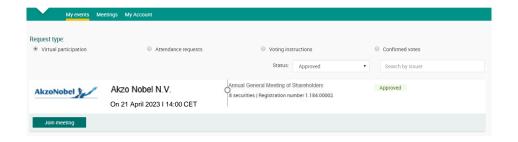

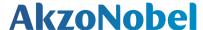

## II. Login – on April 21, 2023 before 2:00 p.m. (CET)

3. Enter the verification code received on your mobile phone

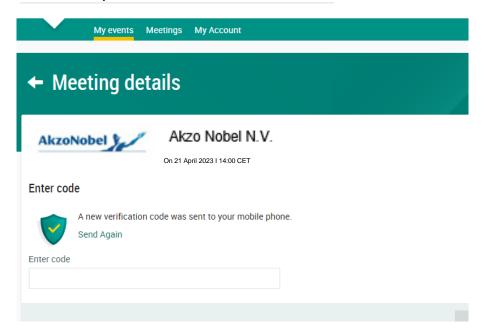

4. Notification will be shown, please read and accept to proceed

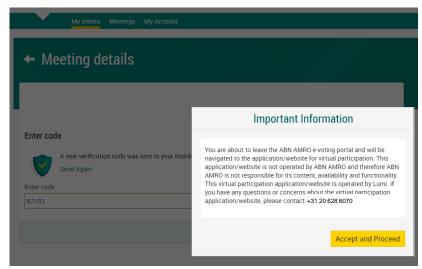

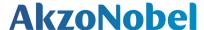

## II. Login – on April 21, 2023 before 2:00 p.m. (CET)

5. You are successfully logged in

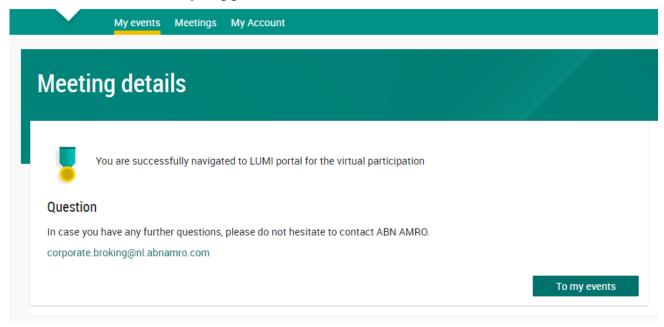

## II. Login – on April 21, 2023 before 2:00 p.m. (CET)

6. 1:00 – 2:00 p.m. (CET) registration open

7. 2:00 p.m. (CET) follow the webcast, raise questions & vote

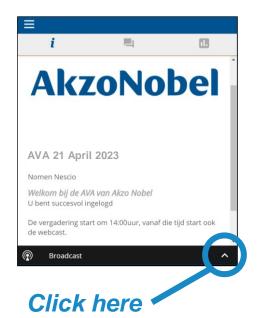

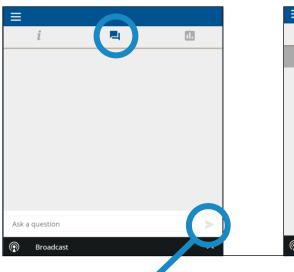

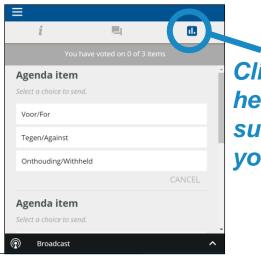

Click here to submit you vote

Click here

to submit your question

FAQ – AGM

## Frequently asked questions - registration

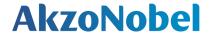

Q: How can I register to virtually participate and vote at the AGM?

A: As an AkzoNobel shareholder you will first need to create a profile via <a href="www.abnamro.com/evoting">www.abnamro.com/evoting</a>. After the profile is created you can follow the steps of registration as provided in this manual.

Q: If I don't know my login details for the ABN AMRO platform, where can I find them/request new details?

A: You can request a new password via the website <a href="www.abnamro.com/evoting">www.abnamro.com/evoting</a> under 'Forgot password?' or contact ABN AMRO via <a href="ava@nl.abnamro.com">ava@nl.abnamro.com</a> or +31 (0)20 628 6070.

Q: I cannot login or I have problems logging into the ABN AMRO platform.

A: Please contact ABN AMRO at <a href="mailto:ava@nl.abnamro.com">ava@nl.abnamro.com</a> or +31 (0)20 628 6070.

## Frequently asked questions - registration

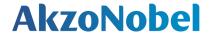

#### Q: Can I test if I can get into the virtual environment ahead of the AGM?

A: Yes, you can do so after the close of registration, being Friday April 14, 2023, 6:00 p.m. (CET), following the guidelines on <a href="www.abnamro.com/evoting">www.abnamro.com/evoting</a>. Should you face difficulties, please contact ABN AMRO via ava@nl.abnamro.com or +31 (0)20 628 6070

#### Q: How do I know if my bank has approved my registration for the AGM?

A: You will receive a confirmation from ABN AMRO by email. This might take a few minutes. In case the confirmation takes longer than a few minutes, please do not hesitate to contact ABN AMRO via <a href="mailto:ava@nl.abnamro.com">ava@nl.abnamro.com</a> or +31 (0)20 628 6070. It is advisable to use the testing period before the day of the AGM to test your access to the platform.

#### Q: As of which moment can I login to the AGM?

A: You can login within a time frame of 1 hour before the start of the AGM (2:00 p.m. (CET). Once you have logged in to the AGM you are counted as a shareholder attending the AGM, even if you leave before the start or at any time during the AGM (whether or not due to an internet connection failure).

## Frequently asked questions – AGM

## **AkzoNobel**

#### Q: How can I follow the AGM?

A: You will be able to follow the meeting via the virtual environment via <a href="www.abnamro.com/evoting">www.abnamro.com/evoting</a> (where you are able to vote on the shareholders resolutions during the AGM).

#### Q: How do I know that I can vote at the AGM?

A: Once the Chair has opened the meeting you will be able to vote until the Chair declares that the voting will be closed after the last voting item.

#### Q: How can I submit a vote and know that I virtually voted?

A: During the meeting you will be able to vote. Click on the voting button to submit your votes. When selecting the button of our choice your vote will be cast automatically. Please submit your vote on all resolutions. The application will confirm that your (vote)s has/have been received.

#### Q: Can I change my vote during the AGM if I virtually participate?

A: Yes, you will be able to amend your votes during the AGM until the Chair declares that the voting will be closed after the last voting item.

## Frequently asked questions – AGM

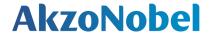

Q: I have already voted through proxy on the ABN AMRO website or provided a signed proxy to AkzoNobel's Corporate Secretariat, can I change my vote during the AGM?

A: No, you can only change your voting instruction until the close of registration, being April 14, 2023 at 6:00 p.m. (CET).

#### Q: What should I do if I am unable to virtually vote during the AGM?

A: Once the Chair has opened the meeting, you will be able to vote until the close of the last voting item of the meeting, if you are successfully registered (the steps for registration are listed earlier in this manual). Click on the voting button **11** to submit your votes. Please make sure you are connected to the internet.

#### Q: Can I ask questions or address the AGM as a virtual participant?

A: Yes. shareholders can submit questions during the meeting using the chat function via the online platform. The aim will be to answer all questions during the AGM as the agenda allows. Shareholders may also submit questions regarding the agenda items in advance, ultimately by **Friday April 14, 2023, 6:00 p.m. (CET),** by sending an email to <a href="mailto:investor.relations@akzonobel.com">investor.relations@akzonobel.com</a>. Our aim is to answer all questions submitted in advance during the meeting.

## Frequently asked questions – shareholders' rights

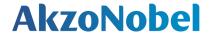

#### Q: Are my votes valid when leaving early? Can I re-join after I have left?

A: Yes, under the assumption that you logged in successfully prior to the start of AGM, this will not affect your votes casted until the moment you left. Re-joining the AGM is possible after you have left, you will also be able to vote on items that have been put into vote during the time you were not participating. The polls for all voting items are open during the AGM and closed after the last voting item on the agenda has been discussed.

Q: When there is a failure in my network connection, or my device stops during the AGM, will I be able to login and continue to participate in AGM once the connection has been restored?

A: Yes, under the assumption that you logged in successfully prior to the start of the AGM, you will be able to continue participating in the AGM after the network connection has been restored. You will also be able to vote on items that have been put to vote in the meantime. The polls for all items are open during the AGM and closed after the last voting item on the agenda has been discussed.

Q: Will the possibility of virtually attending and voting at the AGM affect the proceedings at the AGM?

A: At the AGM the usual proceedings for general meetings of AkzoNobel will be followed. However the polls for all items are open during the AGM and closed after the last voting item of the agenda has been discussed.

## Frequently asked questions – general questions

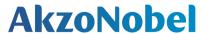

#### Q: How will AkzoNobel ensure that virtually attending and voting at the AGM will be without issues?

A: AkzoNobel offers the application through third parties that have extensive experience with organizing these hybrid and virtual shareholders meetings in- and outside the Netherlands. Even though AkzoNobel has given its best efforts to ensure that shareholders are offered a best-in-market service, it cannot guarantee that shareholders may experience issues that are common to any first-generation innovative application.

#### Q: Are there any rules and conditions applicable to the AGM?

A: Yes, we refer to our Hybrid Meeting Terms which can be found <a href="here">here</a>. The Hybrid Meeting Terms apply to shareholders who participate at the AGM via the online platform.

#### Q: Why should I choose for online participation when I can grant a proxy voting instruction as I did before?

A: When you participate online, you will be able to take into account the deliberations (just before and) at the AGM before you decide how to vote. If you grant a proxy voting instruction your vote has, in fact, been made before the meeting takes place and you will only be able to change your voting instruction until the close of registration, being April 14, 2023 at 6:00 p.m. (CET).

## Frequently asked questions – general questions

## **AkzoNobel**

Q: What will AkzoNobel or ABN AMRO do with my personal info which I am requested to complete when opting for virtually attendance and voting?

A: AkzoNobel adheres to its GDPR policy, which can be found <a href="https://www.abnamro.com/en/footer/privacy-statement.html">https://www.abnamro.com/en/footer/privacy-statement.html</a>

Q: If I don't have a smartphone, tablet, laptop or PC, can I still virtually attend and vote at the AGM?

A: Unfortunately in that case you can't virtually attend and vote at the AGM.

Q: What should I do if my battery is almost empty?

A: Please note that the shareholder is responsible for a properly functioning and charged device.

Q: My internet connection is not working properly. Will I be able to attend and vote at the AGM?

A: You will need a working internet connection during the AGM. On your phone you can also use a mobile (3G, 4G or 5G) signal if available.

Q: How do I know this is a safe way to vote?

A: The website of ABN AMRO has been thoroughly tested by various parties.

## Frequently asked questions – general questions

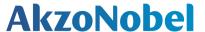

Q: Which device should I use to virtually attend and vote at the AGM?

A: You can virtually attend and vote at the AGM with any device that has a working internet connection, is charged and is successfully logged in to the virtual environment via <a href="www.abnamro.com/evoting">www.abnamro.com/evoting</a>. Please make sure you have installed the latest version of your internet browser (Chrome, Firefox, Internet Explorer 11 and 10, Edge and Safari).

Q: The device that I will use for the online participation has a camera installed. Will or can I be made visible in the AGM to other participants or to anyone else?

A: No, that will not be the case.

Q: When I virtually attend and vote at the AGM, will other shareholders be informed that I am participating, or do they have the possibility to know that?

A: No, you will be registered on the registration list of all shareholders attending the AGM (in accordance with the provisions of AkzoNobel's articles of association). However, this information will not be provided to other shareholders of AkzoNobel.

Q: Who can I contact if my question is not listed int this FAQ?

A: Please contact ABN AMRO at <a href="mailto:ava@nl.abnamro.com">ava@nl.abnamro.com</a> or +31 (0)20 628 6070.